#### The Executive Summary

My Project was to create a database for a clothing distribution company called "StylishShopper". The company is a small five person company that contracts designers in multiple cities to create clothes, then the company sells them to high end retail chain across the world. These are higher quality clothes so the owner wants a nice system that shows pictures of the clothes that both the designers and sales people can see them. Sales are organized by the buyers. The sales team has had a hard time working with photos in excel and google docs. The photos are low quality and create an awkward page layout when just pasted in the excel document. Also, filtered could not be used well because of the formatting. The spreadsheet also contained lots of data and could not be emailed easily.

Stylish Shopper is looking for a program that can track orders and share photos taken by any person in the company. I have created the "StyleShopperDB" which will allow the company to share its information quickly and easily. This spreadsheet is created with the mobile users in mind. The form is stored in the Microsoft OneDrive and can be accessed from any mobile device. This was an important requirement from the company.

#### **The Overview**

StyleShopperDB is a data entry system connected to a cloud based file sharing folder (dropbox) created to enable the company to communicate effectively across all types of devices.

Step 1. The designer creates a piece of clothing, takes a picture and uploads it to the dropbox file on either their smartphone, tablet, or computer.

Step 2. The designer names the item by changing the name of the file to match the item number/name.

Step 3. The sales person logs into dropbox and sees the new file and can show it to buyers.

Step 4. They buyers place their orders and the sales person enters the order into the spreadsheet.

Step 5. The seller and the operations/shipping team can see the order and see the piece of clothing sold and the quantity and destination.

Step 6. Any employee can open the excel file and see upcoming orders and quantities.

Step 7. Sales are made and the company grows and then hires Neal as the head of operations where he continues to build an extensive database with multiple pictures, email reminders, extensive grouping, forecasting models, sales data, and much much more.

#### How the Program Works

The excel sheet "MainList is where most of the action happens. I have added Buttons at the top to get the users started. I have spoken with the company and all employees currently use Dropbox.com so no install is needed. They will however have to share the same folder with each other for this to work. It's a simple process and I will bill hourly for this setup.

[Type here]

| lie | ck or   | select Drop                        | box Photo Folder | bı         | ıt   | ton a   | t the top      | o of th  | ne Ma    | inList | pag     |
|-----|---------|------------------------------------|------------------|------------|------|---------|----------------|----------|----------|--------|---------|
| [   |         | Select Dropbox Photo Folder        | Insert Upda      | te Modify  |      |         | -              |          |          |        |         |
|     | Item# 🗐 | Description 🖵                      | Order received 👻 | Ship dates | → F  | Ref# 🚽  | Color 👻        | Direct 👻 | FLS 🖵    | NS 👻   | Buyer   |
| Т   | 1       | Blue and White Pearl Dress         | 9/13/2013        | 1/16/203   | L4   | R6789   | Blue White     | 1200     | 14658983 | 85     | Kim     |
| Γ   | 2       | Block                              | 9/13/2013        | 1/17/203   | L4   | R4568   | Multi          | 140      | 146589   | 111    | Keri    |
|     | 3       | Razerback shirt                    | 9/9/2013         | 1/18/203   | L4   | R54634  | Heather Grey   | 1500     | 4544     | 75     | Bill    |
|     | 4       | Cheap Coverall Shirt               | 10/11/2013       | 2/14/20:   | 4    | R4856   | Blue Tan Black | 2200     | 14689750 | 585    | Bill    |
| t   | 5       | Neon Snake Tank                    | 10/11/2013       | 1/15/20    |      |         | Blue Green     | 1100     | 14689750 | 25     | Jerry   |
| t   | 6       | Swoop Neck baggy shirt             | 11/11/2013       |            |      | R458652 | Off white      | 110      | 14689750 | 111    | Jerry   |
| t   | 7       | Fancy Decal Shirt with tight waist | 11/22/2013       | 1/17/20    |      |         | Black          | 2500     | 14689750 | 1254   | Bill    |
| t   | 8       | Adobe Dream Catcher                | 12/15/2014       | 1/18/203   | 41   | R5468   | Coral          | 1200     | 2546     | 456    | Kara    |
| t   | 9       | Midi Dress                         | 12/15/2013       | 2/14/20:   | 41   | R4758   | Teal           | 2750     | 152      | 5      | Kim     |
|     | 10      | White Lace Dress                   | 12/14/2013       | 1/15/203   | 41   | R4572   | white          | 3500     | 1534     | 645    | Jerry   |
| T   | 2       | Block                              | 10/11/2013       | 1/16/203   | 41   | R4386   | Multi          | 1200     | 2546     | 78     | Kara    |
| t   | 1       | Blue and White Pearl Dress         | 10/11/2013       | 1/17/20:   | 41   | R4200   | Blue           | 2750     | 152      | 5      | Jerry   |
| T   | 2       | Block                              | 11/11/2013       | 1/18/203   | L4 I | R4014   | Multi          | 3500     | 1534     | 2      | Suzanne |
| T   | 7       | Fancy Decal Shirt with tight waist | 10/11/2013       | 1/19/203   | L4 I | R3828   | Multi          | 1200     | 152      | 3      | Kara    |
| Γ   | 4       | Cheap Coverall Shirt               | 10/11/2013       | 1/20/203   | L4 I | R3642   | Blue Tan Black | 1200     | 1534     | 25     | Jerry   |
| Γ   | 2       | Block                              | 11/11/2013       | 1/21/20    | L4 I | R3456   | Multi          | 2750     | 2546     | 123    | Suzanne |
| Γ   | 9       | Midi Dress                         | 11/22/2013       | 1/22/203   | L4 I | R3270   | Blue           | 1200     | 152      | 1235   | Suzanne |
| Г   | 2       | Block                              | 12/15/2014       | 1/23/203   | L4 I | R3084   | Multi          | 1200     | 1534     | 5658   | Jerry   |
| Γ   | 9       | Midi Dress                         | 11/22/2013       | 1/24/20    | 14 1 | R2898   | Teal           | 2750     | 156      | 585    | Jane    |

Then find the Dropbox folder location on your computer then click OK.

| Í  | X Browse            |            |                                  |                    |                  |        | x |
|----|---------------------|------------|----------------------------------|--------------------|------------------|--------|---|
|    | 😋 🔵 🗢 🛟 « Local D   | isk (C:) 🕨 | Users → Neal-Samsung → Dropbox → | •                  | ✓ Search Dropbox | C      | ٩ |
| ſ  | Organize 🔻 New fol  | der        |                                  |                    |                  | •== •  | 0 |
|    | ▷ 🕅 Microsoft Excel | Nam        | ie 🔨                             | Date modified      | Туре             | Size   |   |
|    |                     | 📕 🛃 /      | Adobe internship                 | 4/2/2014 9:38 AM   | File folder      |        |   |
|    | 4 🜟 Favorites       | 📕 🕹 (      | Camera Uploads                   | 4/18/2014 8:56 PM  | File folder      |        |   |
|    | 📃 Desktop 🗉         | = 🛛 🕹 🤇    | Consulting                       | 3/11/2014 10:43 PM | File folder      |        |   |
| l  | 🗼 Downloads         | 📕 🛃 F      | Flexleg                          | 3/24/2014 9:00 PM  | File folder      |        |   |
| L  | 🔚 Recent Places     | 📕 🛃 I      | MBAMA 2013                       | 7/1/2013 11:14 PM  | File folder      |        |   |
|    | 🔒 Google Drive      | - 🛃 I      | MBAMA 2014                       | 3/11/2014 10:18 PM | File folder      |        |   |
|    | 😽 Dropbox           | - 🔒 F      | Personal                         | 3/12/2014 1:18 PM  | File folder      |        |   |
|    | 🔹 iCloud Photos     | - 🔒 F      | Photos                           | 3/23/2014 7:31 PM  | File folder      |        |   |
| Ľ. | 🐔 OneDrive          | - 🔒 s      | School                           | 3/11/2014 10:46 PM | File folder      |        |   |
| Ľ. | 📙 Box Sync          | - 🔒 s      | StyleBuy                         | 4/18/2014 9:10 PM  | File folder      |        |   |
| Ľ. |                     | ۱ 🍶        | /BA Last Project                 | 4/14/2014 10:18 PM | File folder      |        |   |
|    | 4 🥽 Libraries       |            |                                  |                    |                  |        |   |
| Ľ  | Documents           | -          |                                  |                    |                  |        |   |
|    | Fold                | der name:  | Dropbox                          |                    |                  |        |   |
|    |                     |            |                                  | Tools              | • ОК             | Cancel |   |

Then a message box will appear with the folder path you just selected to make sure. Click ok.

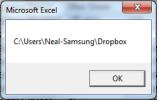

Now this folder path will be stored in a different sheet so that if you save the file it will remain in it. I used the Application.FileDialog(msoFileDialogFolderPicker to get this to work.

Now you are ready to use the form by clicking on the

Insert Update Modify button at top.

|   |          | Select Dropbox Photo Folder        | Insert Upda      | te Modify    |          |                |          |          |      |         |
|---|----------|------------------------------------|------------------|--------------|----------|----------------|----------|----------|------|---------|
| Ŧ | ltem# _1 | Description 💌                      | Order received 👻 | Ship dates 🔍 | Ref# 🖵   | Color 👻        | Direct 👻 | FLS 👻    | NS 👻 | Buyer   |
| Τ | 1        | Blue and White Pearl Dress         | 9/13/2013        | 1/16/2014    | IR6789   | Blue White     | 1200     | 14658983 | 85   | Kim     |
|   | 2        | Block                              | 9/13/2013        | 1/17/2014    | IR4568   | Multi          | 140      | 146589   | 111  | Keri    |
|   | 3        | Razerback shirt                    | 9/9/2013         | 1/18/2014    | IR54634  | Heather Grey   | 1500     | 4544     | 75   | Bill    |
|   | 4        | Cheap Coverall Shirt               | 10/11/2013       | 2/14/2014    | IR4856   | Blue Tan Black | 2200     | 14689750 | 585  | Bill    |
|   | 5        | Neon Snake Tank                    | 10/11/2013       | 1/15/2014    | IR4534   | Blue Green     | 1100     | 14689750 | 25   | Jerry   |
|   | 6        | Swoop Neck baggy shirt             | 11/11/2013       | 1/16/2014    | IR458652 | Off white      | 110      | 14689750 | 111  | Jerry   |
|   | 7        | Fancy Decal Shirt with tight waist | 11/22/2013       | 1/17/2014    | IR46582  | Black          | 2500     | 14689750 | 1254 | Bill    |
|   | 8        | Adobe Dream Catcher                | 12/15/2014       | 1/18/2014    | IR5468   | Coral          | 1200     | 2546     | 456  | Kara    |
|   | 9        | Midi Dress                         | 12/15/2013       | 2/14/2014    | IR4758   | Teal           | 2750     | 152      | 5    | Kim     |
|   | 10       | White Lace Dress                   | 12/14/2013       | 1/15/2014    | IR4572   | white          | 3500     | 1534     | 645  | Jerry   |
| Τ | 2        | Block                              | 10/11/2013       | 1/16/2014    | IR4386   | Multi          | 1200     | 2546     | 78   | Kara    |
|   | 1        | Blue and White Pearl Dress         | 10/11/2013       | 1/17/2014    | IR4200   | Blue           | 2750     | 152      | 5    | Jerry   |
|   | 2        | Block                              | 11/11/2013       | 1/18/2014    | IR4014   | Multi          | 3500     | 1534     | 2    | Suzanne |
|   | 7        | Fancy Decal Shirt with tight waist | 10/11/2013       | 1/19/2014    | IR3828   | Multi          | 1200     | 152      | 3    | Kara    |
|   | 4        | Cheap Coverall Shirt               | 10/11/2013       | 1/20/2014    | IR3642   | Blue Tan Black | 1200     | 1534     | 25   | Jerry   |
|   | 2        | Block                              | 11/11/2013       | 1/21/2014    | IR3456   | Multi          | 2750     | 2546     | 123  | Suzanne |
|   | 9        | Midi Dress                         | 11/22/2013       | 1/22/2014    | IR3270   | Blue           | 1200     | 152      | 1235 | Suzanne |
|   | 2        | Block                              | 12/15/2014       | 1/23/2014    | IR3084   | Multi          | 1200     | 1534     | 5658 | Jerry   |
|   | 9        | Midi Dress                         | 11/22/2013       | 1/24/2014    | IR2898   | Teal           | 2750     | 156      | 585  | Jane    |

| Main Form                                                                     | . 11.5 . 15 . Baper                                    | X                             |
|-------------------------------------------------------------------------------|--------------------------------------------------------|-------------------------------|
| Add New Item Save C<br>Infom                                                  |                                                        | Previous Next Picture of Item |
| Item#<br>7<br>Item Description<br>Fancy Decal Shirt with tight waist          | Color<br>Multi<br>Direct<br>1200<br>FLS NS<br>152 3    |                               |
| Date Order Was Received<br>10/11/2013<br>Estimated Shipping Date<br>1/19/2014 | Internal Reference #<br>IR3828<br>Buyer's Name<br>Kara |                               |

This button will open up the main form by using the show function. The form has many different features on it.

The Add New Item goes and finds the last Item Number in the column C and then goes down one spot to the empty cell. This is part of the code used to find the end. .Range("B" & .Rows.Count).End(xIUp).row. Then I re-Initialize the form and show the data so it blank. When I do this there is a Message Box that appears letting me know there is currently no photo for this item and I need to upload one.

| Microsoft Exce |              |
|----------------|--------------|
| Please Uploa   | id a Picture |
|                | ок           |

The **Save Current Information** Button takes the current info and saves it back to the excel spreadsheet. This is a simple process where I used something like this Cells(row, 2).Value = txtItem.Value

The Close Form Without Saving is where I used Unload me to clear it out and close the form.

**Previous and Next** is where I used save the current data on the form then +/- the row and then showed the data again.

The form pulls the row where the active cell is. This is an example of how it pulls the information. txtItem.Value = Cells(row, 2).Value. The drop down box was similar as well

| Add New Item Save C<br>Infom       |                                | ut Previous  | Next |
|------------------------------------|--------------------------------|--------------|------|
| Item#<br>2<br>Item Description     | Color<br>Multi<br>Direct       |              |      |
| Block                              | 2750<br>FLS NS<br>2546 123     |              |      |
| Date Order Was Received 11/11/2013 | Internal Reference #<br>IR3456 |              |      |
| Estimated Shipping Date            | Buyer's Name                   |              |      |
| 1/21/2014                          | Suzanne                        | <b>_</b>     |      |
| ,                                  | Keri<br>Kara                   | <u> </u>     |      |
| 1/21/2014 IR3456 I                 | Mult Bill<br>Jerry             | 6 123 Suzar  | nne  |
| 1/22/2014 IR3270                   | Blue Suzanne                   | 2 1235 Suzar | nne  |
| 1/23/2014 IR3084                   | Smith<br>Muli Jane             | 4 5658 Jerry |      |
|                                    | Feal Sally                     | - 6 585 Jane |      |

**The photo** was brought in using the path name we found earlier and concatenating it with the Item #. I created the variable picturePath and set it equal to (Worksheets("Buyers").Cells(1, 2) & "\" & txtItem.Value & ".jpg"). This way whatever computer the folders are in we can map directly to the photo files in that folder. I understand that errors may occur when typing the item # in and am planning on running a file directory of all images in the dropbox folder and then displaying those images in a drop down box similar to the Buyer's Name field now.

#### Learning Points-

Here is a rapid fire approach to what I learned from this project.

- Starting is the hardest part
- Less code is better
- Create variable instead of retyping long strings

- Debug.print is your friend
- Testing and retesting is required
- Don't change the name of one field at the end of your project
- Save your work often
- Answers often came when I was thinking about the problem but not while I was sitting at my computer.
- Talk with people. I spoke with Mark about how he embedded a picture in a form. I had tried different methods and none of them worked that well. His method worked great.